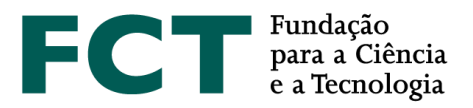

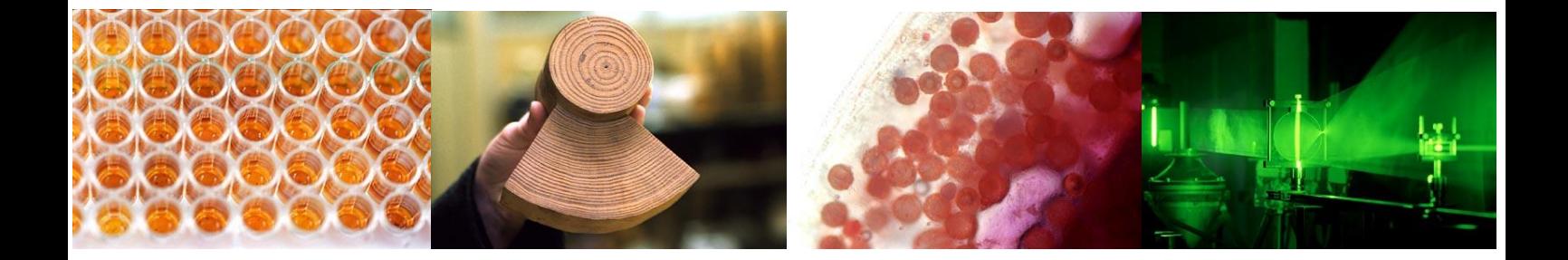

# **Concurso para Projetos de IC&DT em Todos os Domínios Científicos**

# **Guia de Apoio ao Preenchimento do Formulário de Candidatura**

**30 de janeiro de 2020**

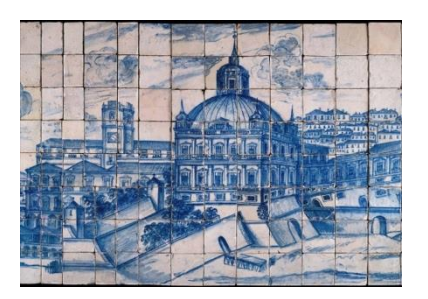

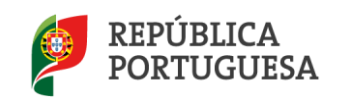

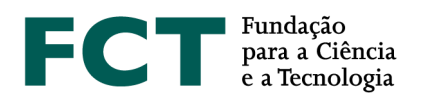

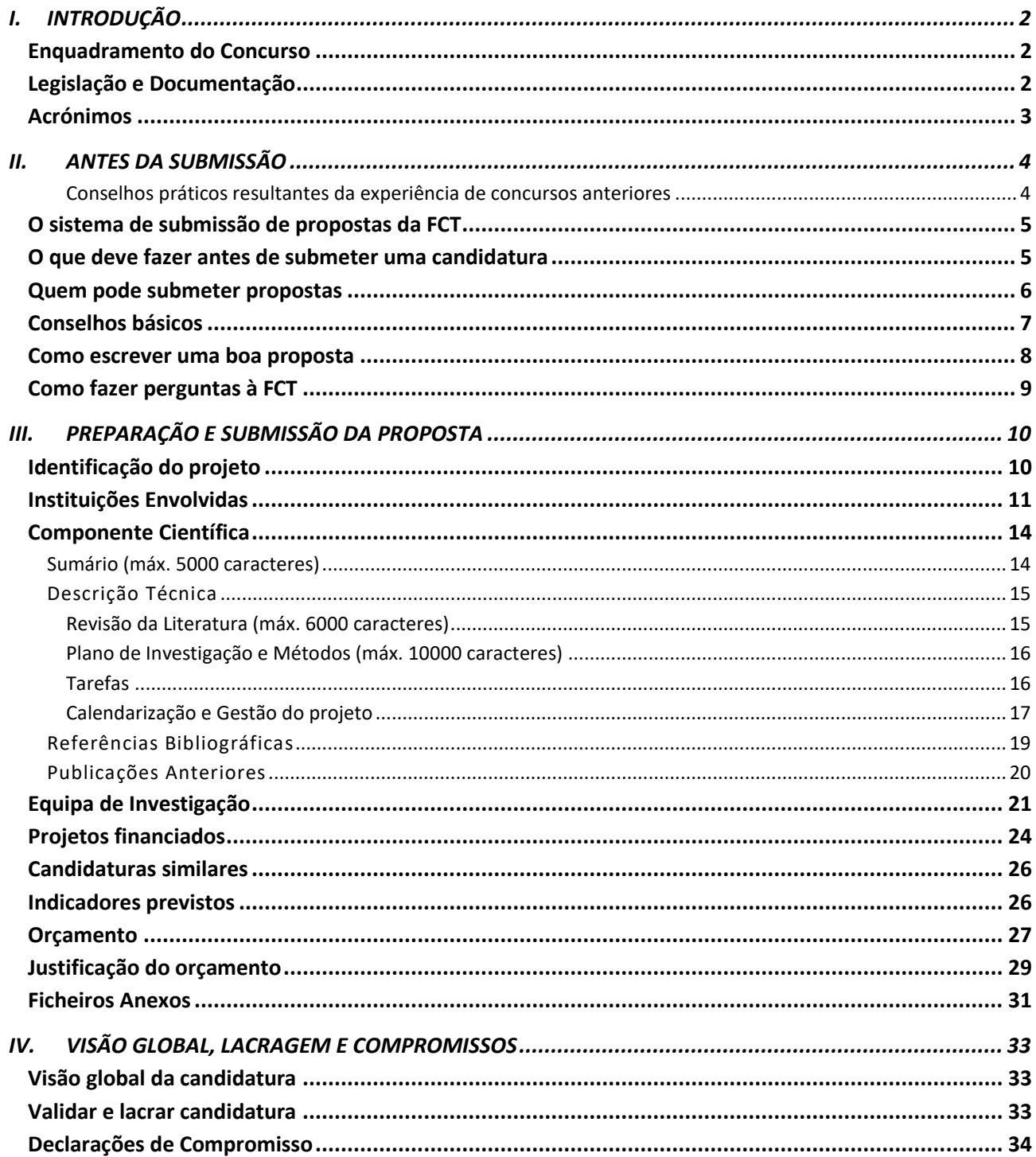

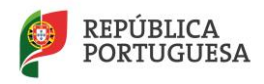

 $\mathbf 1$ 

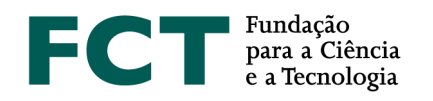

# <span id="page-2-0"></span>**I. INTRODUÇÃO**

O Guião para a elaboração e submissão de propostas de projetos de IC&DT é um documento que se destina a esclarecer aspetos do processo de submissão, a facilitar e orientar a elaboração da candidatura e a informar sobre os processos de avaliação, de comunicação da decisão e de audiência prévia.

Reúne informação dispersa pelo sítio da FCT na internet, pelo formulário de candidatura e pela legislação aplicável, **sem no entanto se sobrepor à legislação**. Realça aspetos importantes a que o/a IR deverá tomar atenção.

Em<http://www.fct.pt/apoios/projectos/concursos/> listam-se os concursos de projetos de I&D anunciados, abertos e recentes. O *link* de cada concurso dá acesso ao respetivo Aviso de Abertura. A página que disponibiliza o Aviso de Abertura dá acesso ao regulamento e ao portal de submissão de projetos.

# <span id="page-2-1"></span>**Enquadramento do Concurso**

A consolidação e o reforço do Sistema Científico e Tecnológico Nacional (SCTN) constituem prioridades da política de ciência e tecnologia nacional. Estas prioridades visam aumentar a competitividade nacional e internacional da ciência e tecnologia, e o seu contributo para a inovação e transferência de conhecimento assim como contribuir para a realização das aspirações globais definidas nos Objetivos para o Desenvolvimento Sustentável (ODS) das Nações Unidas. Neste contexto, assume particular relevância a promoção e o reforço de competências das instituições científicas e tecnológicas através da participação das suas equipas em projetos de IC&DT. É com estes objetivos que a FCT abre este concurso a financiamento de projetos de IC&DT em todos os domínios científicos.

O período de apresentação de candidaturas decorre entre **30 de janeiro de 2020 e as 17 horas (hora de Lisboa) de 31 de março de 2020**.

# <span id="page-2-2"></span>**Legislação e Documentação**

- [Aviso para Apresentação de Candidaturas a Projetos de IC&DT em Todos os Domínios Científicos -](https://www.fct.pt/apoios/projectos/concursos/ICDT/docs/ICDT_AAC.pdf) [2020](https://www.fct.pt/apoios/projectos/concursos/ICDT/docs/ICDT_AAC.pdf)
- [Regulamento de Projetos Financiados Exclusivamente por Fundos Nacionais \(Regulamento n.º](https://dre.pt/application/file/a/75621447)  [999/2016, de 31 de outubro\)](https://dre.pt/application/file/a/75621447)
- [Portal de Concursos](https://concursos.fct.pt/projectos/)
- *[Guide for Peer Reviewers](https://www.fct.pt/apoios/projectos/concursos/ICDT/docs/ICDT_Guide_for_Peer_Reviewers.pdf)*
- *[Ethics Self-Assessment Guide](https://www.fct.pt/apoios/projectos/concursos/ICDT/docs/ICDT_Ethics_Self_Assessment_Guide.pdf)*
- Guião **[CIÊNCIA](https://www.fct.pt/apoios/projectos/GuiaodeCandidatura_CIENCIAVITAE_PT_2020.pdf)**VITAE
- [Regulamento de Bolsas de Investigação da FCT](https://www.fct.pt/apoios/bolsas/docs/RegulamentoBolsasFCT2019.pdf)

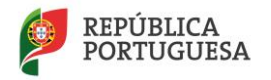

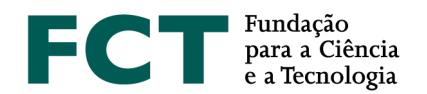

- [Estatuto do Bolseiro de Investigação, Lei n.º 40/2004 de 18 de agosto,](https://dre.pt/web/guest/legislacao-consolidada/-/lc/124281176/201908280100/diploma?did=58216179&_LegislacaoConsolidada_WAR_drefrontofficeportlet_rp=indice) na sua redação atual
- Normas de execução financeira dos projetos (a disponibilizar em breve a versão aplicada ao Regulamento n.º 999/2016)
- [Regime de contratação de doutorados destinados a estimular o emprego científico e tecnológico em](https://dre.pt/web/guest/legislacao-consolidada/-/lc/107674791/201707190100/exportPdf/normal/1/cacheLevelPage?_LegislacaoConsolidada_WAR_drefrontofficeportlet_rp=indice)  [todas as áreas do conhecimento](https://dre.pt/web/guest/legislacao-consolidada/-/lc/107674791/201707190100/exportPdf/normal/1/cacheLevelPage?_LegislacaoConsolidada_WAR_drefrontofficeportlet_rp=indice)

# <span id="page-3-0"></span>**Acrónimos**

- FCT Fundação para a Ciência e a Tecnologia, I.P.
- IC&DT Investigação Científica & Desenvolvimento Tecnológico
- IP Instituição Proponente
- IR Investigador/a Responsável
- MCTES Ministério da Ciência, Tecnologia e Ensino Superior

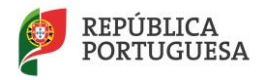

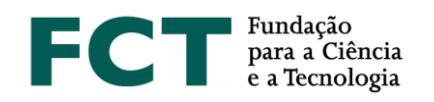

# <span id="page-4-0"></span>**II. ANTES DA SUBMISSÃO**

### <span id="page-4-1"></span>**CONSELHOS PRÁTICOS RESULTANTES DA EXPERIÊNCIA DE CONCURSOS ANTERIORES**

- É da responsabilidade de cada IR **obter o acordo para a inclusão de outros investigadores** na equipa do seu projeto e da correspondente percentagem de alocação temporal.
- Verifique atempadamente **se todas as instituições a incluir na candidatura se encontram na lista de instituições disponíveis na [Secção 2](#page-11-0) do formulário eletrónico de candidatura**. Caso não estejam na lista, deve **preencher o formulário de** *Pré-registo de Instituições*. A disponibilização de uma nova instituição **pode demorar até dois dias úteis** após o preenchimento do referido formulário.
- Muitos painéis de avaliação de concursos anteriores referiram que os CVs dos/as IRs e dos *membros core* eram demasiado extensos sendo difícil encontrar a informação relevante. Sugere-se que os/as investigadores sejam rigorosos mas também sucintos na elaboração dos CVs, não sacrificando o essencial ao acessório. Em particular, que **distingam as publicações mais importantes** e a **sua atividade relevante nos últimos anos**. Sugere-se igualmente que o/a **IR efetue uma leitura** e verificação de **todos os CVs da Equipa de Investigação**, nomeadamente no que se refere aos *CVs core*.
- Recomenda-se especial atenção à escolha das **palavras-chave** que caracterizam a candidatura tendo em conta a sua **importância no processo de avaliação** e **na identificação das áreas/tópicos de investigação científica em Portugal** (ver [Capítulo III](#page-10-1) do presente guião)
- Recomenda-se uma preparação cuidadosa e atenta da candidatura (ver secção *[Como escrever uma](#page-8-0)  [boa proposta](#page-8-0)*) que suscite o interesse do painel e esteja à altura da competição que este concurso envolve. Os comentários dos painéis contêm, em geral, orientações úteis para a melhoria das candidaturas.
- **Se uma proposta é a continuação de trabalho passado**, ou em curso, esse facto deve ser **claramente explicitado na componente científica** da proposta.
- Um financiamento solicitado exagerado e não devidamente justificado será penalizador da pontuação atribuída ao projeto.

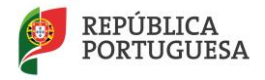

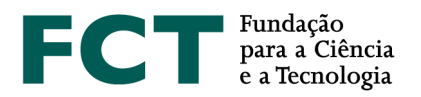

# <span id="page-5-0"></span>**O sistema de submissão de propostas da FCT**

O Portal de Concursos de Projetos dá acesso a várias secções:

Lista de projetos Formulário de candidatura Sumário do projeto Secções do formulário de candidatura Visão global de candidatura Validar e lacrar candidatura Instruções de preenchimento

O acesso às várias secções é assegurado na barra lateral direita das páginas. Ações que iniciam alteração de informação submetida são geralmente iniciadas em "botões" no lado direito da página designados **Alterar, Cancelar, Remover**, etc. Tais alterações são transmitidas ao servidor da FCT acionando botões marcados com **Guardar**/*Save*. Tal possibilita que possa lidar com o formulário de candidatura em várias sessões até ao momento em que, considerando-o completo e passados os testes de validação, o **lacra** terminando a submissão da candidatura.

Nem todas as secções estão acessíveis simultaneamente sendo reveladas à medida que se progride no preenchimento e estando por vezes escondidas para não sobrecarregar a interface.

# <span id="page-5-1"></span>**O que deve fazer antes de submeter uma candidatura**

#### **Avisos de Abertura e Regulamentos**

Antes de iniciar a preparação da sua candidatura informe-se das regras e requisitos do concurso a que vai submeter uma candidatura, lendo os documentos onde essa informação está contida. Essa é, sobretudo, informação administrativa e financeira, contida no [Regulamento,](https://www.fct.pt/apoios/projectos/regulamentofundosnacionais) no [Aviso para Apresentação](http://www.fct.pt/apoios/projectos/concursos/) de [Candidaturas](http://www.fct.pt/apoios/projectos/concursos/) e nas [Normas de Execução Financeira de Projetos de I&D.](https://www.fct.pt/apoios/projectos/regulamentos)

**Nenhuma informação contida neste Guião substitui ou se sobrepõe ao estipulado no [Regulamento,](https://www.fct.pt/apoios/projectos/regulamentofundosnacionais) no [Aviso de Abertura do Concurso](http://www.fct.pt/apoios/projectos/concursos/) e nas Normas de Execução Financeira de Projetos de I&D (a disponibilizar em breve a versão aplicada ao Regulamento n.º 999/2016).**

As condições de admissibilidade de candidaturas a financiamento de projetos de IC&DT, bem como as regras e requisitos a respeitar nas fases de candidatura e de execução do projeto, em caso de aprovação, estão definidas em:

 [Regulamento de Projetos Financiados Exclusivamente por Fundos Nacionais,](https://www.fct.pt/apoios/projectos/regulamentofundosnacionais) que define as condições gerais de acesso e de atribuição de financiamento para apoio a projetos de IC&DT, financiados por fundos nacionais e geridos pela Fundação para a Ciência e a Tecnologia (FCT).

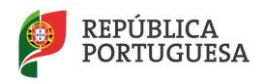

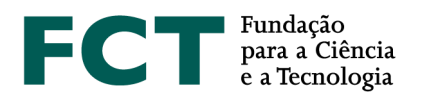

- [Avisos para Apresentação de Candidaturas,](http://www.fct.pt/apoios/projectos/concursos/) que estabelecem condições técnicas não definidas no regulamento, ou a restrição de condições gerais descritas no regulamento. De modo geral os Avisos para Apresentação de Candidaturas definem o envelope financeiro do concurso, o valor máximo de financiamento a cada projeto, as datas de submissão e os critérios de avaliação das candidaturas.

No caso de pretender admitir bolseiros após a aprovação desta candidatura, deverá ter em atenção que a atribuição de bolsas no âmbito dos projetos apoiados são objeto de concurso e contratualização por parte das entidades beneficiárias, nos termos do previsto no [Estatuto do Bolseiro de Investigação](https://dre.pt/web/guest/legislacao-consolidada/-/lc/124281176/201908280100/diploma?did=58216179&_LegislacaoConsolidada_WAR_drefrontofficeportlet_rp=indice) (Lei n.º 40/2004, de 18 de agosto, na sua redação atual) e do [Regulamento de Bolsas de Investigação da FCT.](https://dre.pt/application/conteudo/127238533)

### **Registo no Portal de Projetos**

Para submeter uma candidatura o/a IR tem que estar registado/a no Sistema de Informação e Gestão da FCT [\(FCTSIG\)](https://sig.fct.pt/fctsig/) ou [CIÊNCIA ID.](https://www.ciencia-id.pt/CienciaID/Info.aspx) Para obter informação detalhada sobre como se registar ou como recuperar credenciais que perdeu ou que não funcionam consulte [Instruções.](https://www.fct.pt/apoios/projectos/concursos/instrucoes)

# **Formulário de Candidatura e Conselhos Básicos**

O formulário de candidatura está organizado de modo a que o seu conteúdo forneça informação relevante aos avaliadores internacionais.

Tome conhecimento antecipado da estrutura do formulário de candidatura e da informação que lhe é pedida. **Como Investigador/a Responsável terá que recolher informação de outros/as colegas e das entidades participantes**, p.e. chaves de associação. Obtenha essa informação com tempo. No caso de pretender incluir uma **instituição beneficiária que não esteja disponível na base da FCT**, lembramos que não se deve atrasar a **preencher o formulário de Pré-registo** atendendo a que a disponibilização da nova instituição pode **demorar até dois dias úteis** após o preenchimento do referido formulário.

Leia com atenção a secção de [Conselhos Básicos](#page-7-0) deste capítulo, e procure segui-los durante o processo de preparação e submissão da candidatura.

### <span id="page-6-0"></span>**Quem pode submeter propostas**

A proposta é submetida pelo/a Investigador/a Responsável (IR).

As condições a que o/a IR deve obedecer estão definidas no [Regulamento](https://www.fct.pt/apoios/projectos/regulamentofundosnacionais) e, eventualmente, no Aviso de [Abertura](http://www.fct.pt/apoios/projectos/concursos/) do concurso.

O papel (proponente ou participante) e as condições que as entidades beneficiárias devem satisfazer estão definidas no [Regulamento](https://www.fct.pt/apoios/projectos/regulamentofundosnacionais) e, eventualmente, no [Aviso de Abertura](http://www.fct.pt/apoios/projectos/concursos/) do concurso.

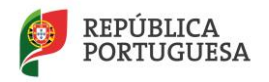

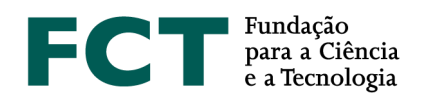

# <span id="page-7-0"></span>**Conselhos básicos**

A FCT organiza concursos com um largo espectro de características. Alguns envolvem milhares de candidatos. Esta página contém conselhos para os candidatos desses concursos.

- Provavelmente o melhor conselho que se pode dar a um/a candidato/a a um concurso de grande dimensão realizado por submissão eletrónica é: **planeie e complete o seu processo de candidatura o mais cedo possível**. Dessa maneira garante que o apoio que a FCT lhe pode dar em caso de necessidade é o melhor possível.
- A FCT **só assegura as respostas aos emails** dirigidos aos endereços de apoio a concursos [\(concursoprojetos@fct.pt\)](mailto:concursoprojetos@fct.pt) **até às 12h do dia de encerramento**. **Após essa hora, qualquer pedido para alterações no formulário de candidatura, nomeadamente pedidos que impliquem deslacrar candidaturas, são da responsabilidade do IR uma vez que a FCT não se responsabiliza pela nova submissão da candidatura.**
- Faça uma **visita prévia a todas as secções do formulário** para ter noção do que lhe é pedido e para recolher atempadamente todos os dados necessários para a submissão (p.e., chaves de associação de colegas, orientadores).
- Leia com atenção as **instruções de preenchimento** neste **guião** ou no próprio **formulário**. Muitas das suas perguntas ou dúvidas estarão esclarecidas nessa informação. **Faça isso antes de contactar os serviços da FCT para colocar as suas dúvidas.**
- O **[Aviso de Abertura do Concurso](http://www.fct.pt/apoios/projectos/concursos/)** e o **[Regulamento](https://www.fct.pt/apoios/projectos/regulamentofundosnacionais)** contêm informação importante que deve conhecer antes de iniciar a submissão do seu projeto. Leia-os com atenção.
- Crie um documento no *Notepad* ou outro editor de texto com o conteúdo que vai depois "copiar" e "colar" nos campos de texto do formulário de candidatura. Desta forma, o preenchimento do formulário será mais rápido e não corre o risco da sua sessão expirar antes de conseguir gravar os dados.
- A candidatura **não** deve ser integralmente preparada num editor de texto e só depois copiada para o formulário. Deve ser feita diretamente no formulário, eventualmente "copiando" e "colando" subcomponentes feitas num editor de texto, o que permite ir guardando as versões introduzidas. O formulário tem facilidades de visualização global e de validações de cada secção, o que permite ir eliminando progressivamente os erros.
- **Tente não usar aspas (")** para englobar partes do seu texto. Certos tipos de aspas podem provocar que uma parte do texto seja ignorado. Assim, **verifique sempre se o aspeto do texto depois de introduzido corresponde ao que planeara**.
- À medida que se gravam os diversos campos do formulário de candidatura, o sistema dá indicação da existência de erros; **vá corrigindo os erros, com tempo, ao longo do processo de elaboração da**

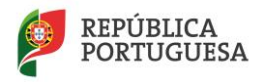

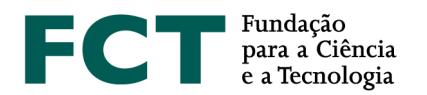

**candidatura**. Corrigir todos os erros em cima do prazo limite de submissão pode revelar-se uma tarefa difícil ou mesmo inviabilizar a sua candidatura.

- O sistema fornece uma **explicação por cada erro detetado**. Leia e interprete essa mensagem com atenção e proceda em conformidade. Será muito mais rápido fazê-lo do que contactar os serviços da FCT reportando as mensagens que obteve e que resultaram de incorreto preenchimento do formulário.
- Geralmente existe um processo de verificação final antes da **[lacragem](#page-33-2)** da candidatura que pode detetar problemas adicionais. Corrê-lo em cima do prazo de submissão poderá ser um risco.
- **Uma vez lacrado, o conteúdo da proposta não pode ser mais alterado.**
- Não assuma que um formulário ou as regras de submissão se mantiveram relativamente à última vez que concorreu ao mesmo tipo de concurso.

**Deve ir gravando, com frequência, todas as alterações efetuadas no formulário de candidatura de modo a não perder qualquer informação, bem como efetuar a validação e retificação dos erros apresentados.**

# <span id="page-8-0"></span>**Como escrever uma boa proposta**

Este documento fornece indicações sobre como escrever uma boa proposta de projeto de IC&DT. Nesta secção são dadas indicações gerais, que são detalhadas na Secção 3 – [Componente Científica](#page-14-0) do formulário de candidatura.

Escreva de modo a convencer um perito de topo da sua área de que as suas ideias merecem financiamento. Ao mesmo tempo, deve convencer quem tenha cultura científica, mas não tenha *background* específico na sua área. O objetivo da sua proposta é convencer os avaliadores de que as ideias propostas são tão importantes que os leve a recomendar que lhe seja confiado dinheiro dos contribuintes para as desenvolver. Pode ainda, se for o caso, salientar a relevância do projeto face a interesses nacionais específicos.

Quando estiver a escrever a proposta, lembre-se que está a tentar convencer os avaliadores das ideias que pretende desenvolver no projeto. Terá que lhes provar que vale a pena que o projeto seja financiado. Lembre-se também que a candidatura representa um compromisso, não apenas seu, como Investigador/a Responsável, mas também de toda a equipa em termos de tempo de envolvimento e custo. Seja positivo/a e afirmativo/a, mas realista em termos de expectativas. Se a proposta for aprovada garanta que a equipa tem condições para a realizar tal como previsto na candidatura.

**Evite a tentação de repetir o mesmo texto ou parágrafos inteiros em secções diferentes.** Os avaliadores têm sempre a possibilidade de voltar atrás e de ler esses parágrafos. Repetições de textos, palavra por palavra, não favorecem a candidatura aos olhos dos avaliadores.

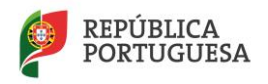

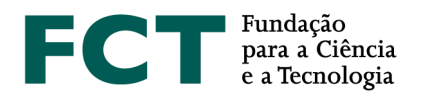

A análise dos critérios de avaliação seguidos pelos avaliadores, listados no Aviso de [Abertura do Concurso](http://www.fct.pt/apoios/projectos/concursos/) e no *[Guide for Peer Reviewers](https://www.fct.pt/apoios/projectos/concursos/ICDT/docs/ICDT_Guide_for_Peer_Reviewers.pdf)*, fornece uma boa intuição de como a proposta será avaliada. Leia esses critérios cuidadosamente e procure que o seu texto responda positivamente a cada um deles.

Se fornecer o endereço URL de referências bibliográficas ou de outro material relevante, **assegure-se que os**  *links* **se mantêm ativos, pelo menos, durante o processo de avaliação**.

Escrever uma boa proposta, tal como escrever bons artigos científicos, é um processo de aprendizagem interativo. Se a sua proposta não tiver êxito, não desista de boas ideias – a persistência é a regra do jogo. Leia cuidadosamente as avaliações, assimile o *feedback* que lhe é dado pelos avaliadores e tente responder à seguinte pergunta: por que não foi a proposta financiada? Que fazer de modo diferente da próxima vez? Se a sua proposta não foi financiada, não terá sido por falta de atenção dos avaliadores, mas por ausência de boas ideias na proposta ou por a proposta não comunicar de modo apropriado as suas próprias ideias, ou por a concretização das suas propostas não ser compatível com os níveis de financiamento do concurso.

# <span id="page-9-0"></span>**Como fazer perguntas à FCT**

Informações adicionais sobre cada concurso podem ser solicitadas através do endereço de e-mail indicado no [Aviso de Abertura do Concurso.](http://www.fct.pt/apoios/projectos/concursos/)

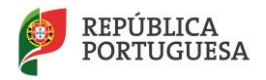

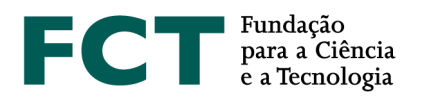

# <span id="page-10-0"></span>**III. PREPARAÇÃO E SUBMISSÃO DA PROPOSTA**

O formulário de candidatura tem 9 secções:

- 1. [Identificação do projeto](#page-10-1)
- 2. [Instituições envolvidas](#page-11-0)
- 3. [Componente Científica](#page-14-0)
- 4. [Equipa de investigação](#page-21-0)
- 5. [Outros projetos](#page-24-0)
- 6. [Indicadores previstos](#page-26-1)
- 7. [Orçamento](#page-27-0)
- 8. [Justificação do orçamento](#page-29-0)
- 9. [Ficheiros Anexos](#page-31-1)

### **Todos os campos devem ser preenchidos em língua inglesa,** salvo indicação em contrário**.**

Nas subsecções seguintes descreve-se o conteúdo pedido em cada uma das 9 secções que compõem o formulário e, em particular na Secção 3 – [Componente científica,](#page-14-0) fazem-se sugestões de como escrever uma boa proposta técnica/científica.

Muitos dos campos do formulário têm limitação de caracteres. Esforce-se por ser sucinto/a.

Após entrar no [portal de projetos,](https://concursos.fct.pt/projectos/) tem opção de editar uma candidatura já criada ou de registar uma nova candidatura, desde que haja concursos a decorrer. Se escolher esta última opção tem acesso a todos os concursos de projetos abertos à data. Escolha o concurso onde pretende submeter uma candidatura.

Nesta fase terá que preencher:

- Título do projeto (em português e em inglês)
- Área científica principal escolhida de entre as opções disponíveis
- Subárea escolhida de entre as opções disponíveis

O conteúdo destes três campos **pode ser alterado em fase posterior quando preencher a Secção 1** – [Identificação do projeto](#page-10-1) do formulário de candidatura.

# <span id="page-10-1"></span>**Identificação do projeto**

Quando se entra neste menu pela primeira vez, após ter registado uma candidatura:

 A Referência do projeto é gerada automaticamente. É o **identificador único do projeto por parte da FCT** até à conclusão de todas as atividades.

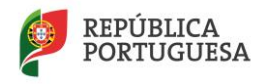

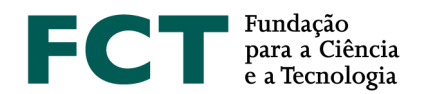

- O Financiamento solicitado tem o valor de 0,00€. Este valor é atualizado à medida que vão sendo preenchidos os campos na Secção 7 – [Orçamento.](#page-27-0)
- A área científica principal, a subárea e o título (em português e inglês) estão preenchidos com os dados indicados pelo/a IR na criação do projeto. Podem ser alterados neste mesmo menu.

### **Área científica principal**

As áreas científicas, principal e secundária, e eventualmente as suas subáreas, devem ser escolhidas de entre as opções disponíveis, começando pela área científica principal.

### **Título do projeto (em português e em inglês)**

Deve ser conciso e sintético, compreensível para um leitor com formação científica geral e adequado para divulgação pública.

### **Acrónimo do projeto**

Pode atribuir um acrónimo à identificação do seu projeto, o qual deverá ter no máximo 15 carateres.

### **Palavras-chave (em português e inglês)**

**Importância no processo de avaliação** - Devem ser escolhidas de forma a caracterizar sinteticamente o âmbito do projeto e auxiliar a FCT na seleção adequada dos peritos que o irão avaliar.

#### **Data de início do projeto**

Indicar no formato dia-mês-ano. Esta data poderá ser alterada, para projetos recomendados para financiamento, na fase de assinatura do Termo de Aceitação, de acordo com as regras definidas no [Aviso de](http://www.fct.pt/apoios/projectos/concursos/)  [Abertura do Concurso.](http://www.fct.pt/apoios/projectos/concursos/)

#### **Duração em meses**

Deve ser consultado o [Regulamento](https://www.fct.pt/apoios/projectos/regulamentofundosnacionais) e o [Aviso de Abertura do Concurso](http://www.fct.pt/apoios/projectos/concursos/) para conhecer valores limite para a duração do projeto em meses.

#### **Questões de ética**

Indicar se existem questões de ética identificadas no projeto.

Em caso afirmativo, deve "gravar" e depois clicar novamente em "Alterar" para identificar a(s) questão(ões) de ética do projeto no campo "Adicionar declaração".

As opções disponíveis encontram-se descritas no *[Ethics Self-Assessment Guide](https://www.fct.pt/apoios/projectos/concursos/ICDT/docs/ICDT_Ethics_Self_Assessment_Guide.pdf)*. A enumeração das questões éticas identificadas no projeto deverá ser devidamente justificada no campo Fundamentação.

# <span id="page-11-0"></span>**Instituições Envolvidas**

Esta secção identifica as instituições envolvidas no projeto, quer do ponto de vista administrativo e financeiro quer científico.

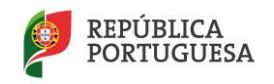

**1**

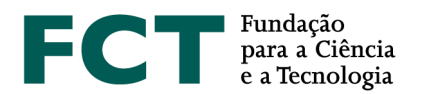

As Instituições Proponentes ou Participantes nacionais, como entidades que poderão vir a receber financiamento no caso da aprovação do projeto, têm que ter um Número de Identificação de Pessoa Coletiva (NIPC) e a designação com que concorrem ao concurso de projetos é a designação exata associada a esse NIPC.

As Instituições estrangeiras, que obviamente não possuem NIF, podem apresentar-se como Instituições Participantes mas com orçamento solicitado nulo. O formulário de candidatura apresenta o NIF como sendo 0 nestes casos.

Situações excecionais relativas a Instituições estrangeiras estão previstas no Ponto n.º 2 do Artigo 3º do [Regulamento.](https://www.fct.pt/apoios/projectos/regulamentofundosnacionais)

Para adicionar uma instituição, qualquer que seja o tipo de participação no projeto, deverá clicar em "Adicionar". Depois, deve escolher a instituição pretendida na lista disponível. Se no campo da instituição escrever os primeiros caracteres do nome da instituição o conjunto de escolha reduz-se.

Caso a **instituição** cumpra os requisitos e **não esteja na lista**, **deve preencher o formulário de** *Pré-registo de Instituições* para solicitar que seja adicionada. Até **dois dias úteis**, a instituição será adicionada à lista das selecionáveis. Neste caso, deverá voltar a este ponto do formulário, para associar a nova instituição ao projeto.

Para alterar ou remover uma instituição, clique em em "Alterar" ou "Remover".

Para gravar as alterações feitas, deve clicar em "Guardar / *Save*".

### **Instituição Proponente (IP)**

Instituição com NIPC (Número de Identificação de Pessoa Coletiva).

Deverá ser uma instituição de um dos seguintes tipos:

- Instituições de Ensino Superior, seus Institutos e Unidades de I&D;
- Laboratórios do Estado ou internacionais com sede em Portugal;
- Instituições privadas sem fins lucrativos que tenham como objeto principal atividades de I&D;
- Outras instituições públicas e privadas, sem fins lucrativos, que desenvolvam ou participem em atividades de investigação científica.

A IP tem de ser uma instituição do sistema científico e tecnológico nacional, sedeada em Portugal.

A IP é a entidade beneficiária que lidera o projeto. Para além da coordenação do projeto cabe à IP a interlocução com a FCT, em nome de todos os parceiros. É a IP que recebe todos os pagamentos ao projeto, tendo depois que transferir os valores correspondentes para as instituições parceiras.

O responsável da Instituição Proponente indicada pelo/a IR terá que assinar, após a lacragem da candidatura, uma [Declaração de Compromisso](#page-34-0) (Ponto 10 do [Aviso\)](http://www.fct.pt/apoios/projectos/concursos/). **Assegure-se que escolhe a instituição proponente** 

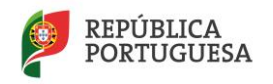

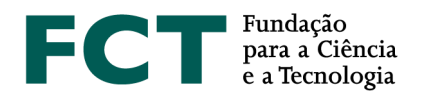

**correta** para o seu projeto e que conhece os requisitos (a existirem) que ela coloca para assumir esse papel. **Erros detetados após a lacragem são de muito difícil resolução**.

### **Caracterização da instituição proponente ou participante (min. 150 - máx. 1500 caracteres)**

Breve descrição da instituição proponente ou participante, objetivos, atividades e missão, com ênfase nas atividades de I&DT.

### **Instituição Participante**

Instituição com NIPC (Número de Identificação de Pessoa Coletiva).

Podem ser Instituição Participante todas as que podem ser Instituição Proponente e ainda:

- Empresas, desde que inseridas em projetos cuja Instituição Proponente seja uma instituição de I&D pública ou privada sem fins lucrativos ou uma outra Empresa em casos particulares definidos no [Aviso de Abertura do Concurso;](http://www.fct.pt/apoios/projectos/concursos/)
- Instituições estrangeiras, desde que não tenham orçamentos associados exceto se indicado em contrário no [Aviso de Abertura do Concurso.](http://www.fct.pt/apoios/projectos/concursos/)

Os responsáveis das Instituições Participantes indicadas pelo/a IR terão que assinar, após a lacragem da candidatura, uma [Declaração de Compromisso](#page-34-0) (Ponto 10 d[o Aviso\)](http://www.fct.pt/apoios/projectos/concursos/). **Assegure-se que escolhe as instituições participantes corretas** para o seu projeto e que conhece os requisitos (a existirem) que elas colocam para assumir esse papel. **Erros detetados após a lacragem são de muito difícil resolução.**

#### **Unidade de Investigação Principal**

Tipicamente a Unidade de Investigação a que está afiliado o/a Investigador/a Responsável.

#### **Unidade de Investigação Adicional**

Unidade de Investigação a que está(ão) afiliado(s) outro(s) elemento(s) da equipa de investigação. O preenchimento deste campo é facultativo, e, em conjunto com a Unidade de Investigação Principal pretende informar os avaliadores das unidades de I&D a que estão afiliados os elementos nucleares da equipa de investigação. O formulário permite a inclusão de, no máximo, três unidades de investigação adicionais.

#### **Instituição de Acolhimento**

Universidade, Faculdade ou outra Instituição que desempenhe o papel de Instituição de Acolhimento da Unidade de Investigação principal no âmbito do Programa de Financiamento Plurianual da FCT.

Não é solicitado a indicação das instituições de acolhimento das unidades de investigação adicionais (se indicadas).

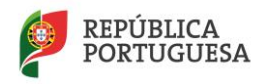

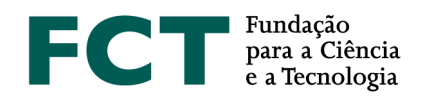

# <span id="page-14-0"></span>**Componente Científica**

A Componente Científica do projeto é o núcleo central da proposta e aquela que será submetida a um escrutínio particularmente detalhado pelo painel de avaliação para aferir o seu mérito científico.

Esta secção está organizada nas seguintes subsecções:

- Sumário
- Descrição Técnica
	- o Revisão da Literatura
	- o Plano de Investigação e Métodos
	- o Tarefas
	- o Calendarização e Gestão do Projeto
- Referências Bibliográficas
- Publicações Anteriores

Os campos da componente científica devem ser preenchidos em formato texto, não sendo possível incluir fórmulas matemáticas, estruturas químicas, partituras ou outros métodos técnicos de comunicação em certas áreas. Para esse fim, e como apoio ao texto que inserir nos campos da Secção 3 e neles referenciado, crie ficheiros em formato pdf a colocar na Secção 9. Não deve limitar-se a esse tipo de ficheiros menosprezando o texto a inserir no formulário.

### <span id="page-14-1"></span>Sumário (máx. 5000 caracteres)

O sumário pretende ser o ponto central do argumento destinado a estabelecer empatia com o/a avaliador/a, relativamente às ideias de investigação propostas e aos métodos a utilizar. Substitui a introdução convencional com uma análise mais focada do estado da arte, dos problemas principais a tratar, do conhecimento e *know-how* disponíveis no grupo, da estratégia e metodologias a utilizar, identificando a novidade e os resultados expectáveis.

Se o sumário for demasiado ambicioso para a duração do projeto, recursos humanos e financiamento solicitado, poderá pesar negativamente na apreciação da proposta. Um bom sumário deve ser afirmativo, suportado por referências sólidas, e observações chave para distinguir o trabalho proposto do resto da investigação desenvolvida na mesma área.

As referências citadas nesta secção, assim como nos restantes campos do formulário, devem ser incluídas na subsecção de [Referências Bibliográficas,](#page-19-0) de acordo com um esquema de citação escolhido pelo/a IR.

Deverá igualmente preencher um **sumário** que possa ser utilizado pela FCT para **efeitos de divulgação** do projeto. Este sumário pode ser exatamente igual ao submetido no campo anterior ou ligeiramente modificado, por motivos que digam respeito a questões de confidencialidade. O conteúdo deste campo será sempre uma decisão da responsabilidade do IR.

Estes campos deverão ser escritos em **inglês** e **português**.

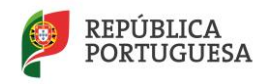

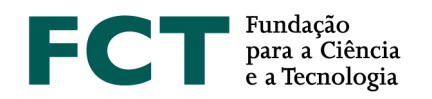

#### <span id="page-15-0"></span>Descrição Técnica

Esta subsecção deve responder à pergunta porque razão deverão ser despendidos fundos públicos neste projeto. Deve ser redigida de forma positiva, explicando em detalhe o que se pretende fazer no projeto, quais os objetivos a alcançar e as razões para a sua importância.

Pretende-se que descreva **em detalhe** qual é o problema a ser investigado, quais são os desafios, quais as abordagens e metodologias para alcançar os objetivos, e que convença os avaliadores de que o/a IR e a equipa de investigação têm capacidade para alcançar esses objetivos. Deve ainda mostrar que as metodologias propostas são adequadas para alcançar os objetivos.

É obrigatório o detalhe, as afirmações genéricas de objetivos não substanciadas ou comprovadas do que são as novas ideias do/a IR e da sua equipa não são úteis ou suficientes. É objetivo do/a IR convencer o painel de avaliação de que possui o potencial para contribuir para o progresso e não só para o "status quo".

Esta subsecção não é apenas técnica, mas também deve abordar aspetos organizativos. Deve provar que o/a IR tem um plano bem concebido para atingir os objetivos (incluindo, se necessário, metodologias alternativas se os métodos propostos não se revelarem profícuos), que sabe prever resultados, que o planeamento temporal e de gestão são adequados, e que os recursos estão bem distribuídos.

Deve conter uma breve descrição de como o/a IR se propõe organizar o trabalho em várias tarefas, as interações entre as várias tarefas, o papel de cada participante e a intervenção de cada um dos grupos de investigação envolvidos, o calendário, e um conjunto de *milestones* que permita aferir a evolução do progresso dos trabalhos.

Esta subsecção está organizada em quatro partes, cujo preenchimento deve ter em conta os objetivos e prioridades indicadas na *call*:

- [Revisão Crítica da Literatura](#page-15-1) onde se dão a conhecer os trabalhos anteriores da equipa, se demonstra o conhecimento sobre o estado da arte e se justifica o carácter inovador da proposta;
- [Plano de Investigação e Métodos](#page-16-0) onde são descritos em detalhe o plano de investigação que se pretende levar a cabo, as metodologias a adotar, os resultados esperados e a divisão das atividades em tarefas;
- [Tarefas](#page-16-1) onde se descreve em detalhe, para cada uma das tarefas que constituem o plano de trabalho, as metodologias a usar e os resultados esperados, os recursos necessários, a sua duração e o papel dos diversos participantes;
- [Calendarização e Gestão do Projeto](#page-17-0) onde se descreve a gestão das atividades do projeto, o modo de coordenação entre os membros da equipa e os relatórios previstos.

### <span id="page-15-1"></span>REVISÃO DA LITERATURA (MÁX. 6000 CARACTERES)

O objetivo desta subsecção é descrever trabalhos anteriores do grupo, as metodologias em competição com a(s) proposta(s) na candidatura e justificar a necessidade da inovação proposta. A revisão da literatura deve ser crítica, i.e., a simples referência a trabalhos anteriores, sem comentários ao contributo que esses trabalhos trazem para a abordagem proposta na candidatura ou sobre as suas limitações, não é significativa

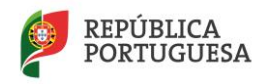

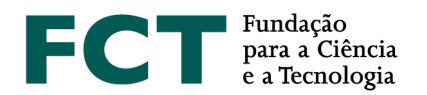

nem útil. Resultados anteriores do/a IR e da equipa de investigação são avaliados positivamente. Os avaliadores olham para esta secção para avaliar a visão e o conhecimento que o/a IR detém sobre o estado da arte, e sobre o motivo pelo qual o/a IR considera que as metodologias que propõe poderão ter melhor desempenho. O/A IR tem que convencer os avaliadores de que detém, em conjunto com a equipa de investigação, o *background* adequado e de que conhece os problemas em aberto na área de investigação em que se situa a candidatura.

As referências bibliográficas citadas nesta secção, bem como nas outras secções da proposta, devem ser completamente identificadas na secção [Referências Bibliográficas](#page-19-0) usando uma metodologia de referências cruzadas escolhida pelo/a IR.

### <span id="page-16-0"></span>PLANO DE INVESTIGAÇÃO E MÉTODOS (MÁX. 10000 CARACTERES)

Face à revisão crítica da literatura apresentada anteriormente, descreva o plano de investigação proposto e as metodologias a serem utilizadas, focando as seguintes questões:

- Qual o problema a ser investigado e os seus desafios, e qual é a "grande ideia" que o/a IR e a sua equipa possuem para ultrapassá-los,
- Porque é que o problema é importante e interessante,
- Quais são os pontos de vista e metodologias a adotar,
- Como é que o projeto fará evoluir o estado da arte e quais são as novas ideias básicas que permitirão à equipa atingir tal objetivo,
- Quais são as ideias importantes que o/a IR e a sua equipa possuem para atingir os seus fins,
- Quais são os resultados expectáveis do projeto,
- Qual é a natureza da colaboração entre os vários parceiros e o papel desempenhado por cada um.

Nesta componente o/a IR deve apresentar a perspetiva geral das metodologias a adotar que serão detalhados na subsecção seguinte para cada tarefa.

### <span id="page-16-1"></span>TAREFAS

Para cada tarefa em que se organizam as atividades do projeto, deve ser fornecido o seguinte conjunto de informação:

#### **Designação da tarefa**

A designação da tarefa deve ser concisa e autoexplicativa.

**Data de início de atividade** No formato dia-mês-ano.

#### **Duração da tarefa (em meses)**

Autoexplicativo.

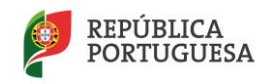

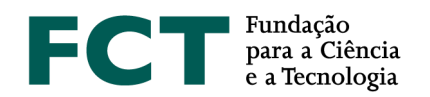

### **Pessoa\*mês**

É o valor em meses completos equivalente ao total de trabalho de um/a investigador/a ao longo do projeto. Para o calcular, começar por estimar a percentagem do tempo completo semanal de trabalho em todas as tarefas de índole profissional que é dedicada pelo/a investigador/a ao projeto em cada uma das suas diferentes fases.

Exemplos:

- 1 pessoa a 50% durante 6 meses = 3 pessoas\*mês
- 1 pessoa a 30% durante 6 meses = 1,8 pessoas \* mês
- 1 pessoa a 50% durante 15 dias = 0,25 pessoas\*mês

O valor total de "pessoas\*mês" no projeto para um/a investigador/a obtém-se adicionando as parcelas obtidas para todas as fases de dedicação ao projeto que seja necessário considerar.

### **Descrição da tarefa e resultados esperados (máx. 4000 caracteres)**

Em articulação com o conteúdo da Subsecção 3.2.2. [Plano de Investigação e Métodos,](#page-14-0) descrever em detalhe, para cada tarefa:

- os objetivos, no contexto do projeto,
- as metodologias e abordagens propostas para a sua concretização,
- os resultados esperados na tarefa, e o modo como esses resultados são pré-condições para as tarefas subsequentes,
- a articulação com as outras tarefas,
- o papel de cada parceiro e instituição na tarefa.

Deverá ser incluída uma justificação dos recursos, humanos e materiais, necessários para atingir os resultados esperados na tarefa. A justificação global dos recursos necessários para o projeto é pedida na Secção 8 – [Justificação do orçamento.](#page-29-0)

### **Membros da equipa de investigação que participam na tarefa**

Após a gravação dos campos anteriores, deverão ser indicados os membros da equipa de investigação que participam na tarefa. Para isso deve clicar no nome da tarefa e aceder ao menu "Membros da equipa de investigação que participam na tarefa".

Na primeira vez que se entra neste menu está apenas indicado/a o/a IR. Com o botão "Adicionar" podem associar-se à tarefa outros elementos da equipa. Estes devem ser escolhidos de entre a totalidade dos membros indicados na Secção 4 – [Equipa de investigação](#page-21-0) para o projeto. Deste modo, deverá primeiro preencher os campos da Secção 4 – Equipa de investigação, bem como [a Justificação dos Recursos Humanos,](#page-29-0) caso pretenda efetuar contratos ou atribuir bolsas com verbas do projeto.

<span id="page-17-0"></span>CALENDARIZAÇÃO E GESTÃO DO PROJETO

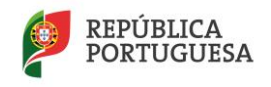

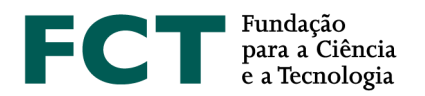

O/A IR deve indicar o cronograma, descrever a estrutura de gestão a adotar no projeto, em particular o modo de coordenação entre os participantes, as reuniões previstas e a estrutura de *reporting.* Deverá ainda indicar uma lista de *Milestones*.

# **Descrição da estrutura de gestão (máx 3000 caracteres)**

Nesta secção o/a IR deve descrever a estrutura de gestão que pretende adotar, em particular a coordenação entre participantes, os encontros previstos, e a estrutura de reporte. O desenvolvimento deste ponto dependerá da dimensão do projeto e, em particular, da existência de participantes de distintas unidades de investigação.

### **Lista de** *Milestones*

Uma *Milestone* ou marco é uma data em que se atingiu determinado objetivo ou se completou uma fase. Indique uma lista calendarizada de *Milestones* que permita a avaliadores externos aferir se os trabalhos do projeto estão ou não a progredir para os objetivos apontados na candidatura.

Para cada *Milestone* inclua uma designação (máx. 60 caracteres), uma data, e a descrição (máx. 300 caracteres) do que pode ser demonstrado ou reportado nessa data. As datas das *Milestones* devem estar indicadas no gráfico de calendarização que se descreve em seguida.

Exemplo:

*Milestone* M1 Data: Mês 8 Designação: Elaboração de um teste ou questionário Descrição: Validação do instrumento de medida *Milestone* M2 Data: Mês 19 Designação: Sistema de contagem automática Descrição: sistema que conta automaticamente o número de peças no transportador e assinala as que contêm defeito de fabrico, por análise de dados de sensores de Infravermelhos.

Nos relatórios de progresso a submeter no sítio da FCT na internet deve ser feita referência às *Milestones.*

O número de *Milestones* está limitado a 6.

#### **Cronograma**

Inclua um gráfico com a calendarização das tarefas, e com a indicação das datas das *Milestones*. Para o gerar pode usar ferramentas de *software* apropriadas para este fim, ou adaptar o ficheiro Excel apresentado como exemplo e disponível para *download* na Secção 3.4.2c do formulário*.* Gere um ficheiro em formato pdf com nome timeline.pdf e faça *upload* na Secção 9 – [Ficheiros Anexos.](#page-31-1)

Apresenta-se um exemplo de calendarização.

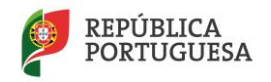

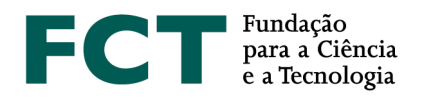

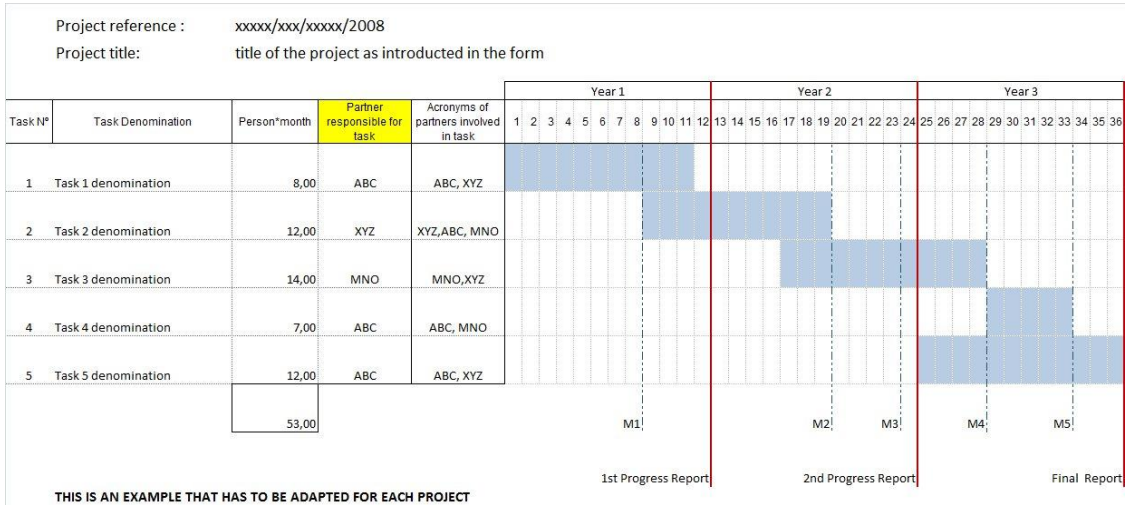

No preenchimento do cronograma,

- no campo "Partner responsible for task" deverá indicar o acrónimo da instituição responsável pela tarefa, e
- no campo "Acronyms of partners involved in task" os acrónimos de todas as instituições envolvidas na tarefa, incluindo naturalmente a instituição responsável pela tarefa.

Recomenda-se que seja feito o preenchimento e validação das tarefas, no formulário de candidatura, antes de criar este ficheiro adicional. Desta forma, serão detetadas eventuais incongruências nas datas do projeto e das suas tarefas.

#### <span id="page-19-0"></span>Referências Bibliográficas

Incluir as referências citadas na descrição técnica e científica da proposta, com uma metodologia de referências cruzadas escolhida pelo/a IR. Incluir título, nome dos autores pela ordem em que aparecem na publicação, nome do livro ou periódico, dados editoriais quando aplicável, número do volume, número das páginas e ano de publicação. Se as publicações estiverem disponíveis eletronicamente, poderá incluir, embora **não seja obrigatório** o respetivo URL.

O número máximo de entradas neste campo é de 30.

Os campos a introduzir no formulário são:

Referência Ano URL Publicação

Exemplo:

Para a publicação

Silva, N., Costa, R., Elgart, R.A., Murt, C. (2007) High speed and robust controller for a non-linear system. Journal of Control Theory 57, 121-134.

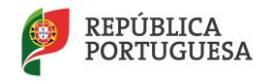

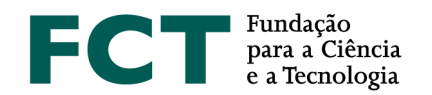

### Poderá usar

Referência: [SiCoElMu07]

Ano: 2007

URL

Publicação: Silva, N., Costa, R., Elgart, R.A., Murt, C. (2007) High speed and robust controller for a nonlinear system. Journal of Control Theory 57, 121-134.

e, no texto da proposta a referência cruzada será usada, por exemplo como: "The controller proposed in [SiCoElMu07] has recently been …."

# <span id="page-20-0"></span>Publicações Anteriores

Incluir sob o título Publicações Anteriores as referências de até 5 artigos, livros ou monografias publicados ou aceites para publicação, da autoria e coautoria de membros da equipa de investigação e que sejam por ela considerados de importância relevante para avaliar a qualidade científica demonstrada para o projeto em causa. Incluir título, nome dos autores pela ordem em que aparecem na publicação, nome do livro ou periódico, dados editoriais quando aplicável, número do volume, número das páginas e ano de publicação.

É fortemente recomendável que os avaliadores tenham acesso fácil a estas 5 publicações. Para isso, esses artigos podem ser **depositados num sítio da Internet**. Os endereços URL devem ser fornecidos pelos proponentes de forma completa, e é da responsabilidade do/a IR manter estes *links* ativos,

- até ao final do processo de avaliação;
- até ao final do projeto, para projetos que venham a ser aprovados.

Os campos a preencher no formulário são os mesmos já antes referidos em Referência Bibliográficas.

Há situações (p.e., quando um autor cede a uma editora os direitos de uma publicação) em que não é possível disponibilizar *online* a publicação sem estar em incumprimento. Nestes casos sugere-se que use o servidor *web* da sua escola, ou centro, criando uma área a que só se pode aceder com *login* e *password*, ou com uma url que não se possa adivinhar e esteja numa diretoria que não se possa listar, e indicando a url (e eventualmente o *login* e a *password*) na candidatura. Se optar por *login* e *password* crie um documento *authentication.pdf* que incluirá na Secção 9. com essas informações. O painel de avaliação receberá instruções para consultar *authentication.pdf* e não distribuir o material para além do necessário nesta avaliação. Esta indicação não se aplica às referências do campo anterior Referências Bibliográficas.

# **Deve ir gravando, com frequência, todas as alterações efetuadas no formulário de candidaturas de modo a não perder qualquer informação, bem como efetuar a validação e retificação dos erros apresentados.**

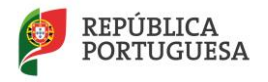

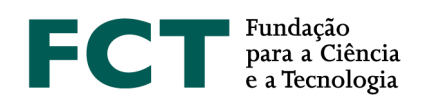

# <span id="page-21-0"></span>**Equipa de Investigação**

### 4.1. **Lista de membros da equipa de investigação**

Os dados do/a Investigador/a Responsável (Nome, Função e Grau Académico) aparecem automaticamente preenchidos. Estes dados são obtidos tendo em conta o que o/a IR introduziu ao registar-se na FCT. No formulário de candidatura deve ser preenchida a percentagem de tempo dedicada ao projeto, a que se acede clicando na ligação associada ao nome do/a IR.

O/A IR deverá identificar um corresponsável pelo projeto que será Co-Investigador Responsável (co-IR), e que substituirá o/a IR nas suas faltas, ausências e impedimentos.

**Cada membro a integrar na Equipa de Investigação** (com exceção de bolseiros a escolher ou de outros elementos a contratar) **deverá fornecer ao IR a sua Chave de Associação** (**e nenhuma outra credencial de autenticação fornecida pela FCT**), como forma de confirmação da intenção de participar no projeto. A Chave de Associação pode ser consultada na plataforma **FCT|SIG** no campo "Dados de Registo" em [https://sig.fct.pt/fctsig/.](https://sig.fct.pt/fctsig/)

Caso os membros a integrar a Equipa de Investigação não se encontrem registados na plataforma **FCT|SIG**, devem em primeiro lugar criar um **Ciência ID** em [https://sig.fct.pt/fctsig/,](https://sig.fct.pt/fctsig/) para acederem ao serviço *my***FCT.** A Chave de Associação pode ser consultada na plataforma *my***FCT** no menu da conta do utilizador, localizado no canto superior direito  $\triangleq \top$ , no campo "Perfil" e "Dados FCTSIG" em [https://myfct.fct.pt/myfct/.](https://myfct.fct.pt/myfct/)

Deve ser indicada uma percentagem de dedicação ao projeto, que seja compatível com as tarefas que o IR, Co-IR e restantes membros da equipa deverão dedicar ao projeto.

O nome de todos os membros da equipa introduzidos através da área de Gestão da FCT deve ser escrito como se encontra no Bilhete de Identidade/Cartão de Cidadão ou Passaporte, devendo ser atualizado sempre que ocorrerem alterações.

### **No formulário de candidatura**:

- Para adicionar o Co-IR e os outros membros de equipa, deverá entrar na área "4. Equipa de Investigação", e em "4.1 Lista de membros da equipa de investigação", deve clicar em "Adicionar novo membro à equipa" e:
	- Colocar a Chave de Associação do respetivo membro;
	- No campo "Função na equipa", selecionar "Co-IR/ Investigador/ Bolseiro/ Outro";
	- Indicar qual a percentagem de dedicação ao projeto;
	- Se for o caso, selecionar "Currículo nuclear".
- Depois de selecionar "Gravar", verificar se o nome que surge corresponde à Chave de Associação inserida. Se sim, clicar sobre esse mesmo nome, conforme indicação dada no formulário, e o novo nome surgirá na lista de membros da equipa.
- Se um nome já estiver associado ao projeto, e pretender indicá-lo como Co-IR, deverá removê-lo da equipa e seguir o procedimento acima descrito.

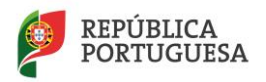

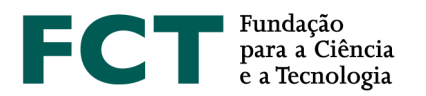

Os investigadores podem optar por incluir o currículo FCT|SIG em vez do **CIÊNCIA**VITAE, devendo ter sempre em consideração que a plataforma de gestão curricular FCT|SIG foi descontinuada, pelo que **não permite atualizações posteriores a 30 de junho de 2019.**

Os investigadores que optem pelo currículo **CIÊNCIA**VITAE devem consultar o Guião **[CIÊNCIA](https://www.fct.pt/apoios/projectos/GuiaodeCandidatura_CIENCIAVITAE_PT_2020.pdf)**VITAE de apoio aos Concursos a Projetos de Investigação Científica e Desenvolvimento Tecnológico.

Quando um membro da equipa opta pelo formato **CIÊNCIA**VITAE, o seu CV é automaticamente anexado à candidatura num período de 24 horas após o encerramento do concurso. **O Investigador Responsável, no caso dos membros da equipa que optem por utilizar CIÊNCIAVITAE, deve, atempadamente, garantir que é dada à FCT permissão para aceder aos seus currículos. Caso algum dos membros a integrar a equipa de investigação não o tenha feito o/a IR não consegue lacrar a candidatura.**

Assim, todos os elementos da Equipa de Investigação que optarem por incluir o currículo **CIÊNCIA**VITAE devem:

- 1. Definir como "Público" ou "Semi-público" a informação à qual a FCT terá acesso. Qualquer informação definida como "Privado" não será incluída para avaliação;
- 2. Dar permissão para a FCT aceder ao seu **CIÊNCIA**VITAE. Se, por qualquer motivo, desejar revogar esta permissão, selecione o FCT|SIG como o CV a ser associado à candidatura.

Dúvidas e sugestões acerca do **CIÊNCIA**VITAE devem ser enviadas para [info@cienciavitae.pt.](mailto:info@cienciavitae.pt)

Caso o investigador opte pelo currículo FCT|SiGCv, o CV será automaticamente anexado **no momento da submissão da candidatura por parte do IR**.

# O **curriculum Vitæ**:

- Deve ser **sintético**, dando ênfase aos aspetos relevantes, e escrito em inglês.
- **Não deve incluir referência a artigos submetidos** para publicação ou apresentação, nem a projetos de I&D em fase de candidatura. Indicar apenas artigos publicados ou aceites para publicação e projetos aprovados para financiamento.
- Na participação em projetos indique o título do projeto, a entidade financiadora, o período em que o projeto decorreu, e o seu papel (p.e., Investigador/a Responsável, membro da equipa).

### **Notas:**

- O painel de avaliação irá apreciar com particular atenção o CV do/a IR, do co-IR e de elementos nucleares da equipa de investigação (no máximo dois) escolhidos pelo/a IR. Essa escolha é feita na Secção 4 – [Equipa de investigação.](#page-21-0)
- Todos os elementos da equipa de investigação, mas sobretudo o/a IR e os elementos nucleares por ele/a indicados/as, deverão ter especial atenção no preenchimento do CV.

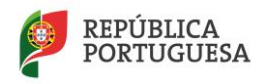

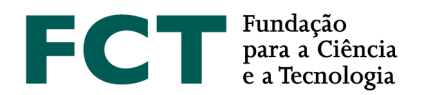

- Todos os Curricula Vitæ FCT|SIG dos membros da equipa de investigação **serão copiados imediatamente após o encerramento do concurso para a área da avaliação**.
- Todos os Curricula Vitæ CIENCIAVITAE dos membros da equipa de investigação serão copiados para a área da avaliação 24 horas após o encerramento do concurso.
- **Ao criar a candidatura, o currículo FCT|SIG do IR é automaticamente associado à candidatura.** No entanto, pode alterar o formato do seu CV para CIÊNCIAVITAE.
- **Todos os membros da equipa de investigação que optem por utilizar o CIÊNCIAVITAE devem obrigatoriamente dar permissão de acesso à FCT. Caso algum(ns) destes elementos não o tenha(m) feito o/a IR não consegue lacrar a candidatura. Para dar permissão basta seguir as instruções no**  *email* **enviado no momento da associação do investigador ao projeto.**
- É da responsabilidade e do interesse de todos os membros da equipa atualizarem o seu **CV.**

# **Imputação de custos relativos a salários de membros da Equipa de Investigação**

Caso pretenda imputar ao projeto **custos relativos a salários dos membros da equipa de investigação** (já contratados à data da candidatura), deve ser indicado para cada elemento a **duração da imputação dos salários**, os **custos envolvidos** e a respetiva **justificação** do financiamento solicitado.

### **% de Tempo**

Este campo deve ser preenchido com a percentagem de tempo médio de cada elemento da equipa de investigação durante a totalidade do período de execução do projeto.

### Exemplo1:

Num projeto de 36 meses (3 anos), se um investigador estiver envolvido 12 meses (1 ano) a 45% nesse ano, o campo % de tempo deve ser preenchido com 15% na totalidade do projeto.

### Exemplo 2:

Num projeto de 36 meses (3 anos), se um investigador estiver envolvido apenas em duas tarefas, com alocação de 15% numa tarefa que decorre nos anos 1 e 2, e ainda alocação de 15% numa tarefa que decorre nos anos 2 e 3, o investigador tem uma alocação média ao projeto de 60%/3=20%.

### **4.2. Lista de membros a contratar durante a execução do projeto**

Este campo só é visível quando se indica a atribuição de bolsas ou a contratação de outros elementos da equipa na justificação do financiamento solicitado na rubrica de Recursos Humanos na Secção 8 – [Justificação](#page-29-0)  [do orçamento.](#page-29-0) O seu preenchimento é automático e os valores aqui indicados traduzem o que o/a IR indicou na Secção 8.

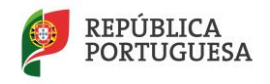

**2 3**

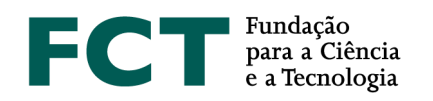

# <span id="page-24-0"></span>**Projetos financiados**

Esta componente pretende avaliar o sucesso de trabalhos anteriores que tenham sido liderados pelo/a IR da presente candidatura e constitui um indicador da qualidade de investigação já executada e da capacidade para organizar e planear atividades de investigação e produzir resultados. Os avaliadores olharão para esta componente para avaliar a verosimilhança de sucesso da presente proposta. Devem ser indicados projetos aprovados através de avaliação por pares que se tenham iniciado há menos do que 5 anos, concluídos ou em curso, bem como os projetos "pendentes", isto é, com financiamento já aprovado mas ainda não iniciados.

Neste item deve colocar, de entre os projetos financiados e liderados pelo/a mesmo/a IR, que foram sujeitos a um processo de avaliação por pares. Não se limitando o número de projetos que podem ser referenciados nesta secção, fica ao cuidado do/a IR a seleção desses projetos, face à importância e relevância de que os mesmos se revistam para a avaliação em causa. Todos os restantes poderão (e deverão) ser mencionados no CV do/a IR.

Os painéis de avaliação atenderão à situação de IR doutorados há menos do que 5 anos, em que será tido em conta o potencial de concretização e não a concretização passada.

Para projetos financiados pela FCT, deve indicar a referência completa e clicar em *pesquisar*. São automaticamente preenchidos alguns campos que surgem no menu, com exceção do campo de Resultados.

Para os projetos financiados por outros organismos financiadores, deve ser indicada a referência, e completados os campos relevantes.

Para **todos os projetos** devem ser **preenchidos os seguintes elementos**:

#### **Referência do projeto**

Código do projeto, tal como consta no contrato de concessão do financiamento, independentemente da entidade financiadora.

Para cada projeto indicado são pedidas as seguintes informações:

# **Estado do projeto** Estão disponíveis as seguintes opções: Em curso, Concluído, Pendente.

### **Título do projeto (em português e inglês)**

Autoexplicativo. Poderá incluir um acrónimo antes do título (p.e., Acrónimo – título)

#### **Entidade financiadora**

Escolha entre as opções disponíveis. Se na lista disponível não estiver a entidade que financiou o projeto, escreva o nome da instituição.

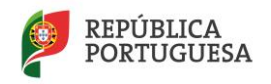

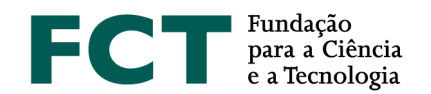

#### **Instituição proponente**

É a instituição líder do projeto. Escolha entre as opções disponíveis. Se na lista disponível não estiver a entidade que financiou o projeto, escreva o nome da instituição.

#### **Financiamento**

Valor, em euros, do financiamento ao projeto (se já concluído), ou o orçamento em projetos em curso.

**Data de início** Autoexplicativo.

**Duração (em meses)** Autoexplicativo.

**Sumário** Autoexplicativo.

#### **Total de Pessoas\*Mês**

Envolvimento total de recursos humanos no projeto, calculado como indicado na descrição das Tarefas na Secção 3 – [Componente Científica.](#page-14-0)

#### **Total de Pessoas\*Mês nesta equipa**

Indique o envolvimento dos elementos da equipa de investigação da presente candidatura no projeto de que foi ou é IR e que está a descrever nesta secção.

### **Resultados (máx. 5000 caracteres)**

Forneça uma lista completa dos resultados alcançados no projeto, sistemas/protótipos construídos, patentes obtidas a partir dos resultados do projeto, graus académicos obtidos por estudantes que participaram no projeto. As publicações resultantes do projeto são inseridas noutro campo.

Use este campo para indicar, também, de que modo:

- o projeto financiado de que foi/é IR está relacionado com a Equipa de Investigação associada à presente candidatura
- o projeto financiado de que foi/é IR está relacionado com a temática de Investigação associada à presente candidatura

#### **Este projeto está relacionado com a presente Equipa de Investigação?**

Se a resposta a esta pergunta for pela positiva, deverá justificar a relação no campo anterior de Resultados.

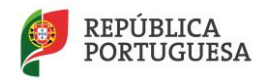

**2 5**

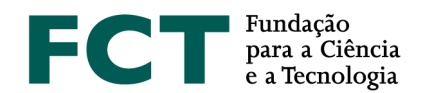

#### **Este projeto está relacionado com a presente temática de investigação?**

Se a resposta a esta pergunta for pela positiva, deverá justificar a relação no campo anterior de Resultados.

Depois de gravar os dados inseridos nos campos anteriores, é conduzido a um menu onde visualiza todos esses dados e deverá indicar os membros da equipa de investigação do projeto em candidatura que participaram no projeto que está a ser descrito, bem como as publicações resultantes desse projeto.

#### **Membros da equipa de investigação que participaram neste projeto**

Estão disponíveis para escolha todos os membros da equipa de investigação já introduzidos para a presente candidatura.

#### **Publicações resultantes deste projeto**

Incluir título, nome dos autores pela ordem em que aparecem na publicação, nome do livro ou periódico, editora, número do volume, número de páginas e ano de publicação.

Esses artigos podem ser **depositados num sítio da Internet**. Os endereços URL devem ser fornecidos pelos proponentes de forma completa, e é da responsabilidade do/a Investigador/a Responsável manter estes links ativos até ao final do processo de avaliação.

### <span id="page-26-0"></span>**Candidaturas similares**

É obrigatório referir qualquer outra candidatura similar à corrente que possa vir a configurar, se ambas forem aceites, uma situação irregular. A interface é análoga à usada para indicar projetos financiados.

Veja o nº 5 do Artigo 6.º d[o Regulamento.](https://www.fct.pt/apoios/projectos/regulamentofundosnacionais)

### <span id="page-26-1"></span>**Indicadores previstos**

### **Indicadores de realização previstos para o projeto**

Em fase de candidatura, esta lista representa um compromisso de realização. As concretizações alcançadas como consequência das atividades do projeto terão que ser descritas em relatórios de progresso ou no relatório final, e serão objeto de análise na avaliação final.

Seja positivo, mas realista, em termos de expectativas. Se a proposta for aprovada garanta que a equipa tem condições para a realizar tal como previsto na candidatura.

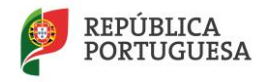

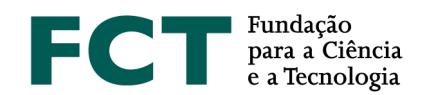

#### **Ações de divulgação da atividade científica**

**Este campo é de preenchimento obrigatório.** Pretende-se que seja feita uma descrição do **plano de disseminação de resultados e promoção do conhecimento e divulgação científica** e do **plano de divulgação de transferência do conhecimento** tendo por base uma previsão dos "outputs" esperados, compreendendo as ações de divulgação de cultura científica e de promoção e disseminação do conhecimento, publicações técnicas/científicas, conferências, seminários ou fóruns, e ações junto de sectores alvo, ou outras (a especificar).

Atendendo à relevância da realização de iniciativas de divulgação da atividade científica, a concretização destas ações deverá ser relatada durante a realização do projeto através dos relatórios de progresso e no relatório final e será objeto de análise pelos avaliadores.

**Deve ir gravando, com frequência, todas as alterações efetuadas no formulário de candidatura de modo a não perder qualquer informação, bem como efetuar a validação e retificação dos erros apresentados.**

### <span id="page-27-0"></span>**Orçamento**

O limite de financiamento por projeto é estabelecido no [Aviso de Abertura do Concurso](http://www.fct.pt/apoios/projectos/concursos/) respetivo. **É obrigatório preencher um quadro de orçamento para a Instituição Proponente e por cada Instituição Participante.** O total de todos os quadros representa o financiamento solicitado calculado automaticamente e indicado no quadro Orçamento Global.

Para todas as instituições, exceto para as instituições com fins lucrativos, o orçamento do projeto a preencher nestes quadros coincide com o financiamento a solicitar à FCT uma vez que o financiamento das despesas elegíveis é a 100%. No caso de instituições com fins lucrativos, em que o financiamento ao projeto corresponde a 50% dos custos, o valor a preencher no quadro deve corresponder a 50% do custo respetivo no projeto. Deverá ser preenchido um quadro adicional de financiamento próprio, que está devidamente identificado, correspondente aos restantes 50%.

Para projetos que incluam a participação de empresas como copromotores devem assegurar que as mesmas, na qualidade de beneficiários, não possuem uma despesa elegível superior a 30% do total do projeto. Esta percentagem deve recair sobre o valor do campo "Total do projeto", o qual inclui o autofinanciamento da empresa.

As empresas públicas, devido à natureza dos seus estatutos, não necessitam de apresentar autofinanciamento.

A distribuição do orçamento pelos diferentes anos deverá ser efetuada tendo em consideração o número de meses em cada um dos anos civis no período do projeto. Em caso de aprovação do projeto existe a possibilidade de serem feitas alterações à distribuição temporal do orçamento, face aos comentários do painel de avaliação ou à data em que ocorre a homologação do projeto. Veja o [cronograma](#page-34-1) do processo de avaliação e decisão.

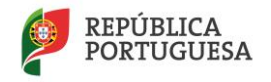

**2 7**

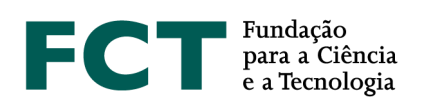

**As rúbricas de despesa que surgem neste menu são as definidas no [Regulamento](https://www.fct.pt/apoios/projectos/regulamentofundosnacionais) e n[o Aviso de Abertura](http://www.fct.pt/apoios/projectos/concursos/)  [do Concurso.](http://www.fct.pt/apoios/projectos/concursos/)** Não estranhe, e não pense que é um erro, se a numeração das rubricas de despesa não for sequencial. São aspetos informáticos relacionados com a parametrização de concursos diferentes.

No quadro Plano de financiamento deverá indicar, se existirem, os valores de financiamento próprio, outro financiamento público e outro financiamento privado, considerados para a totalidade das instituições proponente e participantes. O custo total do projeto é a soma das componentes indicadas no quadro Plano de financiamento.

- a) Custos diretos:
	- Despesas com **recursos humanos** dedicados ou associados ao desenvolvimento de atividades de I&D relacionados com a execução do projeto, em todas as componentes obrigatórias pela legislação laboral aplicável, incluindo encargos com bolseiros diretamente suportados pelos beneficiários.

Nos contratos de trabalho, as despesas têm por base os custos incorridos com a realização do projeto, tendo como referência o salário base mensal declarado para efeitos de proteção social do trabalhador, o qual pode ser acrescido dos encargos sociais obrigatórios, do subsídio de alimentação e do seguro de acidentes de trabalho nos termos legalmente definidos. Considera-se salário base o conjunto de todas as remunerações de carácter certo e permanente sujeitas a tributação fiscal e declaradas para efeitos de proteção social do trabalhador.

Não são elegíveis despesas com senhas de presença, nem indemnizações compensatórias por caducidade de contratos de trabalho e as entregas relativas ao Fundo de Compensação do Trabalho.

Não é elegível o montante do subsídio de alimentação que exceda o limite máximo atribuído para a Administração Pública.

A atribuição de bolsas no âmbito dos projetos são objeto de concurso e contratualização por parte das entidades beneficiárias, nos termos do previsto no [Estatuto do Bolseiro de Investigação](https://dre.pt/web/guest/legislacao-consolidada/-/lc/124281176/201908280100/diploma?did=58216179&_LegislacaoConsolidada_WAR_drefrontofficeportlet_rp=indice) (Lei n.º 40/2004, de 18 de agosto, na sua redação atual) e do [Regulamento de Bolsas de Investigação](https://www.fct.pt/apoios/bolsas/docs/RegulamentoBolsasFCT2019.pdf)  [da FCT.](https://www.fct.pt/apoios/bolsas/docs/RegulamentoBolsasFCT2019.pdf)

Para efeitos da determinação dos custos com pessoal relacionados com a execução do projeto, poderão ser aplicados os seguintes métodos:

- reembolso dos custos efetivamente incorridos e pagos;
- metodologia de cálculo simplificado assente na aplicação de uma taxa horária, calculada dividindo os custos anuais brutos com o trabalho mais recentes, devidamente documentados, por 1.720 horas;
- metodologia de custo padrão no caso de despesas com bolseiros de investigação, tendo por base os valores de referência previstos no [Regulamento de Bolsas de Investigação](https://www.fct.pt/apoios/bolsas/docs/RegulamentoBolsasFCT2019.pdf)  [da FCT,](https://www.fct.pt/apoios/bolsas/docs/RegulamentoBolsasFCT2019.pdf) para os diferentes tipos de atividades de I&D realizadas.

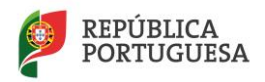

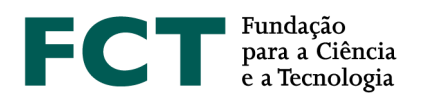

- Despesas com **missões** no país e no estrangeiro diretamente imputáveis ao projeto, cumpridos os normativos legais que regulam a realização de despesas públicas, em particular o Decreto-Lei nº 106/98 de 24 de abril e o Decreto-Lei nº 192/95 de 28 de julho, nas suas redações em vigor;
- **Instrumentos e equipamento científico e técnico**, imprescindíveis ao projeto, caso sejam utilizados durante todo o seu tempo de vida útil no projeto ou amortização de instrumentos e equipamento científico e técnico, imprescindíveis ao projeto, cujo período de vida útil esteja contido no período de execução, mas não se esgote no mesmo;
- **Subcontratos** diretamente relacionados com a execução de tarefas científicas do projeto;
- Despesas associadas ao **registo nacional e estrangeiro de patentes, direitos de autor, modelos de utilidade e desenhos, modelos nacionais** ou **marcas**, quando associadas às outras formas de proteção intelectual, designadamente, taxas, pesquisas ao estado da técnica e despesas de consultoria;
- Despesas com a **demonstração, promoção e divulgação dos resultados do projeto**, nomeadamente taxas de publicação no cumprimento e de acordo com as políticas nacionais de acesso aberto;
- **Adaptação de edifícios e instalações** quando imprescindíveis à realização do projeto nomeadamente por questões ambientais e de segurança, limitadas a um máximo de 10% das despesas elegíveis totais do projeto;
- **Aquisição de outros bens e serviços** relacionados diretamente com a execução do projeto, incluindo os custos de consultores que não configurem subcontratos.

b) **Custos indiretos (Gastos Gerais)**, calculados automaticamente com base em custos simplificados, assentes na aplicação da taxa fixa de 25% dos custos elegíveis diretos, com exclusão da subcontratação.

# <span id="page-29-0"></span>**Justificação do orçamento**

### **Justificação dos recursos humanos**

Neste campo deve justificar o financiamento solicitado na rubrica de recursos humanos.

Deverá enquadrar nos objetivos do projeto, de forma fundamentada, a necessidade dos recursos solicitados.

Para o caso de bolsas, deve selecionar a opção **"(B) Bolseiro"** e indicar:

- **Quantas bolsas** pretender atribuir;
- A **duração da bolsa**, em meses;
- O **custo envolvido** (tipicamente, será igual a: nº de bolsas\* duração\*subsídio mensal de manutenção);
- Outros custos, por exemplo, subsídio social voluntário e seguro de acidentes pessoais.

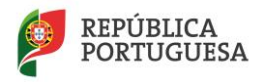

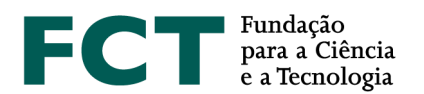

 $\theta$  De acordo com o [Estatuto do Bolseiro de Investigação,](https://dre.pt/web/guest/legislacao-consolidada/-/lc/58216179/view?w=2019-08-28) "os bolseiros que não se encontrem abrangidos por qualquer regime de proteção social podem assegurar o exercício do direito à segurança social mediante adesão ao regime do seguro social voluntário (SSV). Os bolseiros têm direito à assunção, por parte da instituição financiadora, dos encargos resultantes das contribuições que incidem sobre o 1º escalão do Seguro Social Voluntário". A despesa só é elegível, no decurso do projeto, mediante prova do pagamento das contribuições mensais do SSV.

Sugere-se que, no orçamento de Recursos Humanos, em Outros Custos, seja considerada uma verba para suportar este custo para as situações em que o/a bolseiro/a a selecionar venha a optar por aderir a este seguro. O valor mensal do seguro é indexado ao salário mínimo pelo que se sugere que seja previsto um aumento anual realista.

Se pretender financiar contratos com verbas do projeto, deve selecionar a opção **"(C) Contrato"** e indicar:

- **Quantos contratos** pretende;
- A **duração em meses** do contrato;
- O **custo envolvido** (tipicamente, será igual a: nº de contratos \* duração \* valor mensal do contrato para a entidade empregadora);
- **Outros custos**, por exemplo, subsídios de refeição.

**Os custos relativos a salários dos membros da equipa de investigação (já contratados à data da candidatura) devem ser indicados no preenchimento do campo 4.1 Lista de membros da equipa de investigação.**

### **Justificação de missões**

Despesas resultantes de participações em conferências, encontros e visitas no âmbito do projeto, no País e no Estrangeiro, e que não tenham lugar na rúbrica "Despesas com a demonstração, transferência de conhecimento promoção e divulgação dos resultados do projeto". Ex.: Despesas de Viagens, Inscrições, Ajudas de Custo, Estadias, ...

Na justificação de missões para idas a eventos científicos não se pretende que indique necessariamente o evento, que muito provavelmente desconhecerá. O que deverá, pela diferença de custos envolvidos, é distinguir eventos no país, na Europa, e fora da Europa.

**Justificação de aquisição de bens e serviços** Autoexplicativo. Veja a descrição em [Orçamento.](#page-27-0)

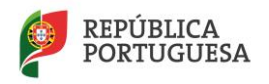

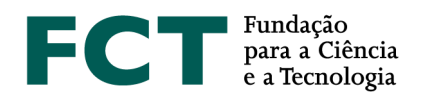

### **Justificação do Equipamento**

Este ponto tem duas componentes:

- Equipamento já disponível para a execução do projeto
	- o Tipo de equipamento, fabricante, modelo, ano
- Discriminação do equipamento a adquirir
	- o Tipo de equipamento, fabricante, modelo, ano
	- o Justificação do equipamento solicitado

<span id="page-31-1"></span>Deverá enquadrar nos objetivos do projeto, de forma fundamentada, a necessidade de aquisição dos equipamentos solicitados.

### **Justificação de registo de patentes**

Autoexplicativo. Veja a descrição em [Orçamento](#page-27-0)

### **Justificação da adaptação de edifícios e instalações**

Deve justificar a necessidade destas despesas, tendo em conta o disposto no Aviso de Abertura do Concurso e Regulamento.

### **Justificação de Subcontratos**

Autoexplicativo. Veja a descrição em [Orçamento.](#page-27-0)

### **Justificação Demonstração, Promoção e Divulgação**

Nesta rúbrica podem ser incluídas todas as despesas desde que tenham como objetivo a divulgação dos resultados do projeto. Neste sentido, a candidatura deverá refletir o cumprimento das condições relativas à elegibilidade das despesas apresentadas, como por exemplo: publicação de artigos científicos; impressão de posters para apresentação em conferência; edição de livros; brochuras/folhetos; vídeos; criação de página web; todas as despesas (inscrição, ajudas de custo, alojamento, viagem) relacionadas com a participação numa conferência com intervenção/comunicação.

Outras despesas como a organização de conferências, workshops, palestras e exposições poderão ser incluídas na referida rúbrica desde que tenham como objetivo a divulgação dos resultados do projeto. Caso contrário deverão ser consideradas em outras rúbricas, como por exemplo "Missões" ou "Aquisição de outros bens e serviços".

# <span id="page-31-0"></span>**Ficheiros Anexos**

### **Documentos de submissão obrigatória**

- **Cronograma** - gráfico com a calendarização das atividades. Trata-se de um anexo de **submissão obrigatória** para todos as candidaturas. Para o gerar pode usar ferramentas de *software* apropriadas para este fim ou

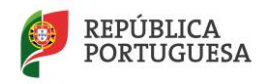

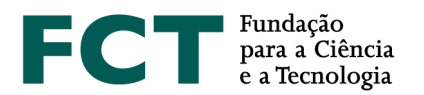

adaptar o ficheiro Excel apresentado como exemplo no formulário de candidatura. Gere um ficheiro em formato pdf com nome timeline.pdf e faça *upload*.

Para além de anexo(s) obrigatório(s), se necessário, pode anexar à sua proposta documentos correspondendo a: fórmulas, esquemas, diagramas, gráficos ou imagens. Poderá necessitar de incluir um ficheiro *authentication.pdf* com os dados de autenticação necessários à consulta de referências Bibliográficas e Publicações Anteriores.

Não serão considerados nesta secção outros documentos para além dos tipos mencionados.

**O espaço em disco máximo reservado por candidatura é de 10 MB**. Os formatos autorizados são:

- JPEG (Joint Photographic Experts Group)
- PDF (Portable Document Format)
- PNG (Portable Network Graphics)

Relembramos que ficheiros com nomes muito extensos, com acentos ou outros caracteres como aspas ou parêntesis podem comprometer a correta visualização do documento em questão.

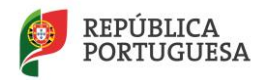

**3 2**

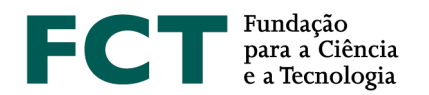

# <span id="page-33-0"></span>**IV. VISÃO GLOBAL, LACRAGEM E COMPROMISSOS**

O link "Sumário do Projeto" (disponível no Portal dos Projetos) dá acesso às seguintes opções:

- Terminar Sessão
- Lista de projetos
- Formulário de candidatura
- Visão global da candidatura
- Validar e lacrar candidatura

# <span id="page-33-1"></span>**Visão global da candidatura**

A Visão global da candidatura apresenta, em janela única, o conteúdo dos campos da candidatura, incluindo links para os CVs do/a IR e dos membros da equipa de investigação. É possível ver o detalhe de uma só secção do formulário ou do conjunto de secções.

Usando a facilidade de impressão do seu browser, poderá gerar um ficheiro pdf com o conteúdo desta janela.

# **Nota: Em caso algum o ficheiro pdf acima referido substitui a submissão de uma candidatura através do preenchimento do formulário e sua lacragem.**

# <span id="page-33-2"></span>**Validar e lacrar candidatura**

A lacragem é precedida de um procedimento automático que valida a candidatura e deteta erros.

Sugere-se que à medida que for preenchendo o seu formulário vá executando o procedimento de Validar, disponível em cada uma das secções do formulário. Assim, vai eliminando os erros existentes (p.e., nos campos de texto da componente científica). Depois de completada a candidatura, deverá clicar em "Validar e Lacrar". Neste ponto, será validada toda a candidatura. Quando não existem erros, é perguntado ao/à IR se confirma o desejo de lacrar."

Se existirem erros é fornecida uma lista de problemas encontrados no formulário de candidatura, com a indicação da secção e campo em que estes ocorreram, e de uma breve indicação do problema que conduziu ao erro. A existência de **erros impede a lacragem**.

Os **Alertas** que surgem durante a validação **não impedem a lacragem** do projeto. Quando o/a IR lacrar receberá indicação sobre como proceder com os alertas. Muitos deles estão relacionados com ausência de

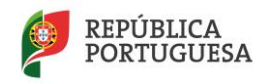

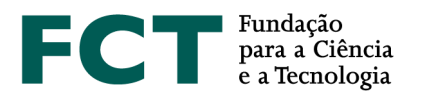

informação relativa às instituições proponente e participantes, e estas serão chamadas a fornecer a informação em falta.

O erro relativo à Caracterização Jurídica da Instituição Proponente ou Participante (será apenas um alerta para instituições com orçamento nulo) refere-se à ausência de informação sobre, por exemplo, se a instituição é da Administração Pública Central, uma entidade privada sem fins lucrativos, uma entidade privada com fins lucrativos, etc. Sugere-se que o/a IR contacte o responsável da instituição que deverá fornecer a informação, através do endereço de e-mail de apoio ao Concurso, sobre a caracterização jurídica da instituição.

**A candidatura só pode ser lacrada depois do formulário estar validado por completo.** Releia os [Conselhos](#page-7-0)  [Básicos](#page-7-0) e **não deixe a validação para próximo da data limite de encerramento do concurso**.

Uma vez lacrada uma candidatura ou após o fecho do concurso deixa de se ter acesso ao formulário de candidatura, sendo, no entanto possível visualizar o seu conteúdo através de Visão Global de Candidatura.

# <span id="page-34-0"></span>**Declarações de Compromisso**

Após a lacragem, e para completar a candidatura, é disponibilizada uma **Declaração de Compromisso** a qual terá que fazer *upload* no sítio da FCT na internet.

**Imprima a Declaração de Compromisso, faça assinar por quem de direito, digitalize e submeta o referido documento n[o Portal de Concursos de Projetos de I&D](https://concursos.fct.pt/projectos/index.asp) até ao dia 15 de abril de 2020,** conforme estipulado no Aviso para Apresentação de Candidaturas.

**O não cumprimento deste procedimento no prazo previsto, invalida a candidatura.**

Sugere-se uma **leitura prévia e atenta do conteúdo da Declaração de Compromisso** disponível no portal de submissão de projetos.

<span id="page-34-1"></span>Adicionalmente, para aqueles projetos que possam envolver experimentação animal ou a dádiva, colheita, análise, processamento, preservação, armazenamento e distribuição de tecidos e células de origem humana e sobre os quais são feitas perguntas concretas, sugere-se leitura atenta da legislação aplicável antes da resposta às perguntas.

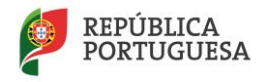